## Rüsten (Wände automatisch rüsten)

## Beschreibung der Funktion

Nachdem ein Gebäude gezeichnet wurde, können die Gerüste für die Wände geplant werden. Es können nur Wände (Flächen) ausgewählt werden, die lotrecht stehen. Die Wanddaten können für eine einzelne Wand oder gleichzeitig für mehrere Wände definiert werden. Die Einstellungen sind in die Gruppen Basisdaten, Gerüstbreite, Feldlängen und Ausbauten gegliedert.

Nach Eingabe des Gebäudemodells kann die eigentliche Einrüstung erfolgen. Hierfür steht Ihnen die scaffmax Programmleiste in SketchUp zur Verfügung.

## Voraussetzungen

Für eine oder mehrere Wände sind die [Wanddaten definiert](https://hilfe.softtech.de/display/SWdeDE/Wanddaten+definieren).

## **Schritte**

- 1. Klicken Sie in der [scaffmax Programmleiste](http://jira.softtech.de:8090/display/SWD/Programmleiste+scaffmax) Rüsten **. . . . . . .** . .
- 2. Aufgrund der gewählten Einstellungen im Dialog WandDaten wird automatisch das Gerüst aufgebaut.

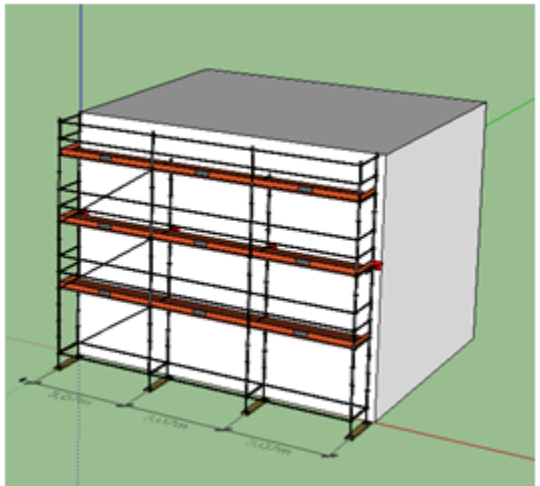

3. Sind an angrenzenden Wandflächen bereits Gerüste definiert, werden Gerüstanschlüsse automatisch hergestellt.

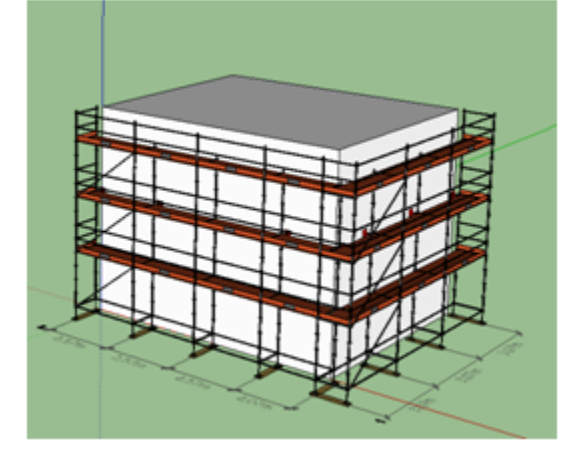

Ergebnis

Alle Wände, für die Wanddaten definiert waren, wurden automatisch eingerüstet.